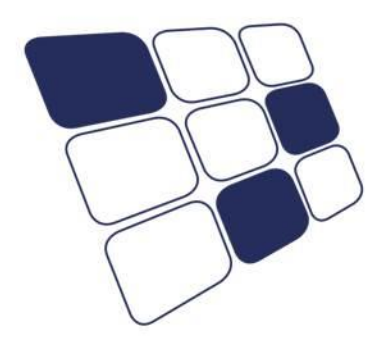

EASYLOGIX.DE

#### **CAD/CAM** for electronics

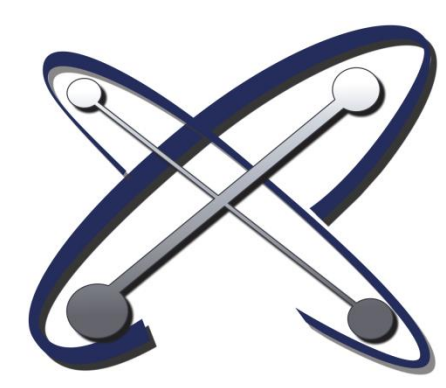

#### DFM/DRC

- Solder Paste
- Solder Mask
- $\triangleright$  Signal
- $\triangleright$  Drill
- $\triangleright$  Component
- > Component Pins

#### **Schindler & Schill GmbH**

93055 Regensburg Email: info@easyLogix.de Deutschland Web: www.easyLogix.de

Bruderwöhrdstr. 15b Tel: +49 941 604 889 719

# **Design for Manufacturing**

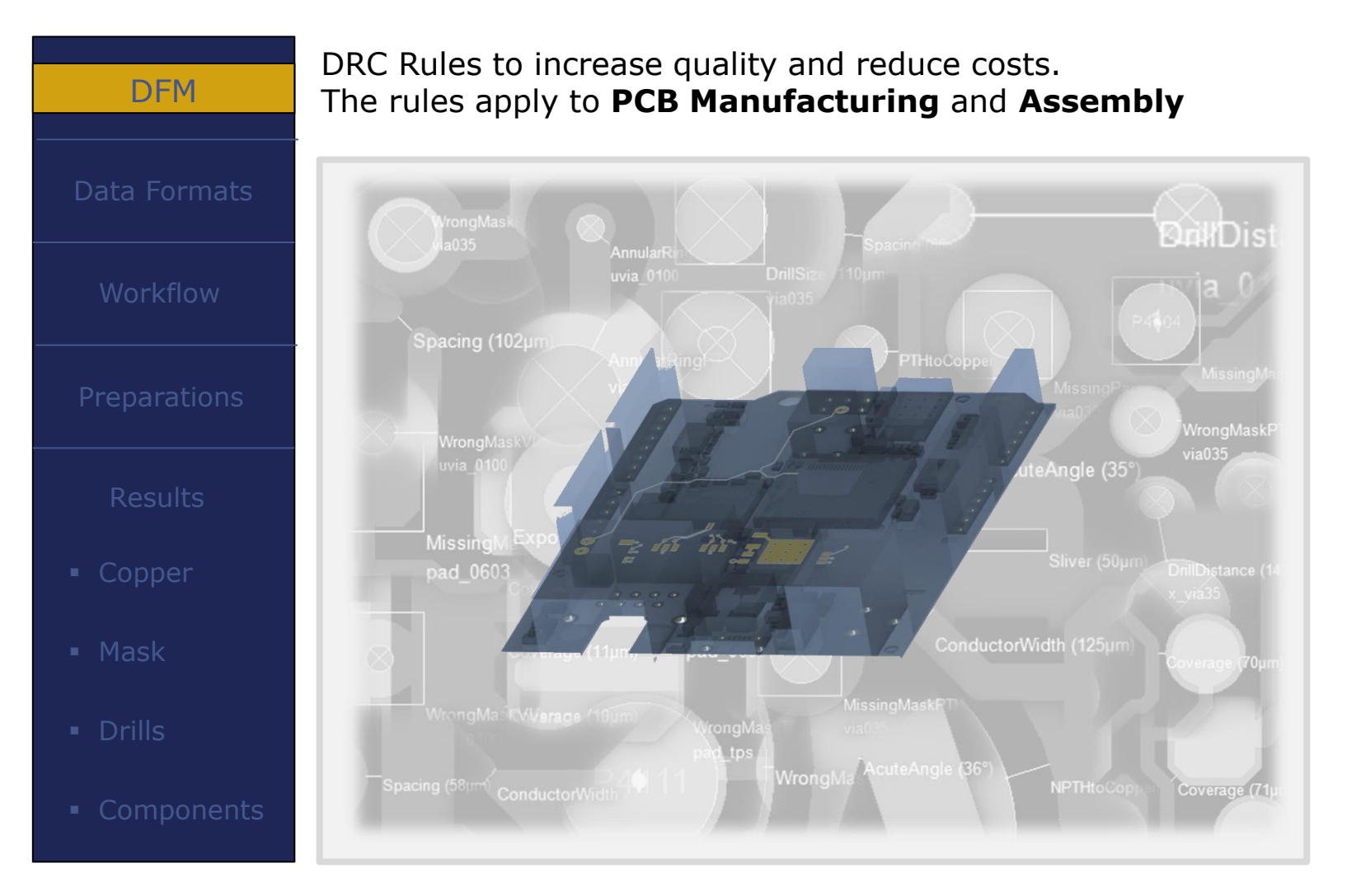

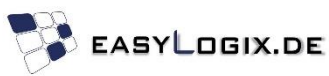

# **Design for Manufacturing**

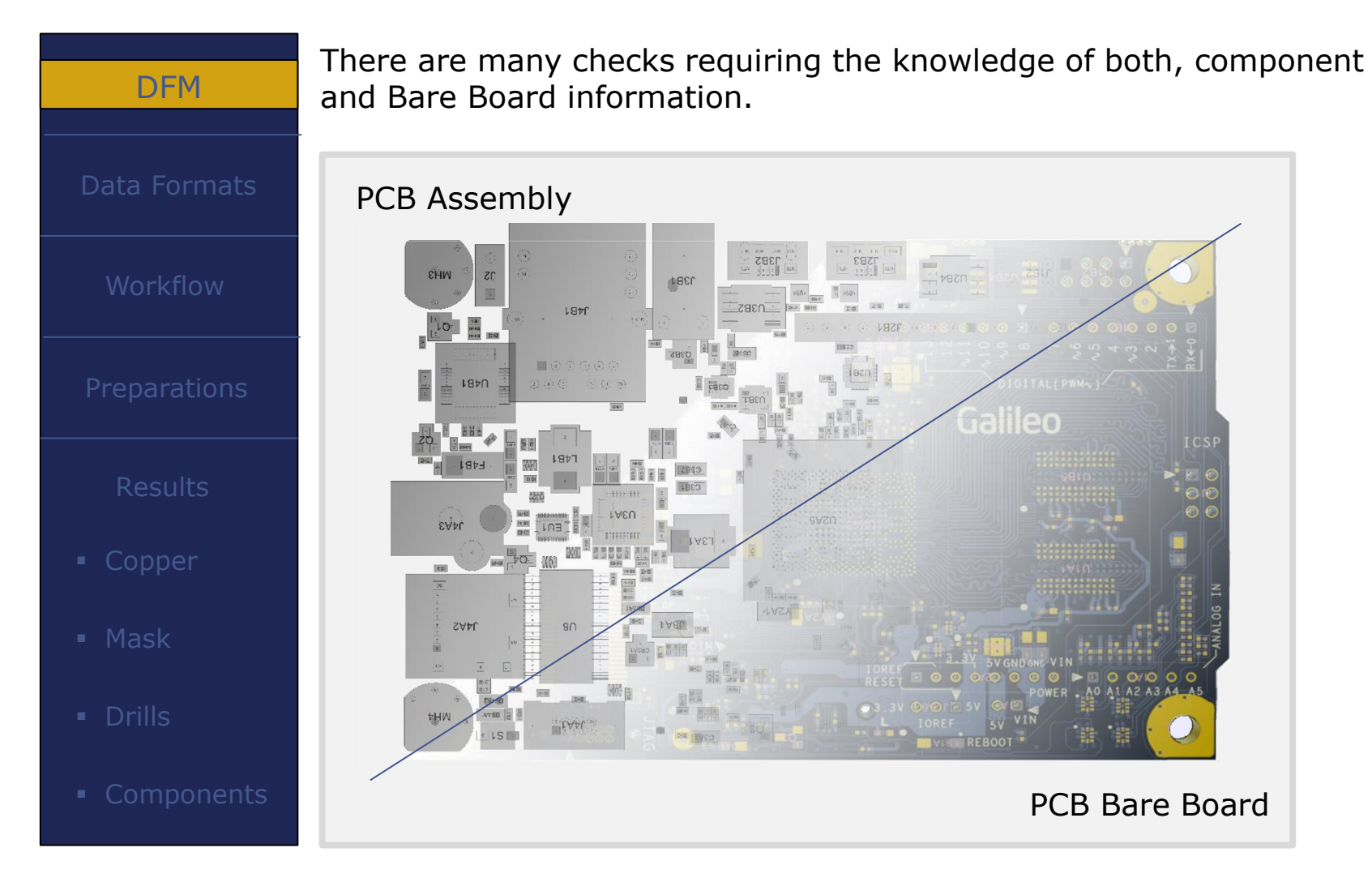

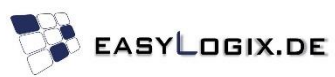

# **Design for Manufacturing**

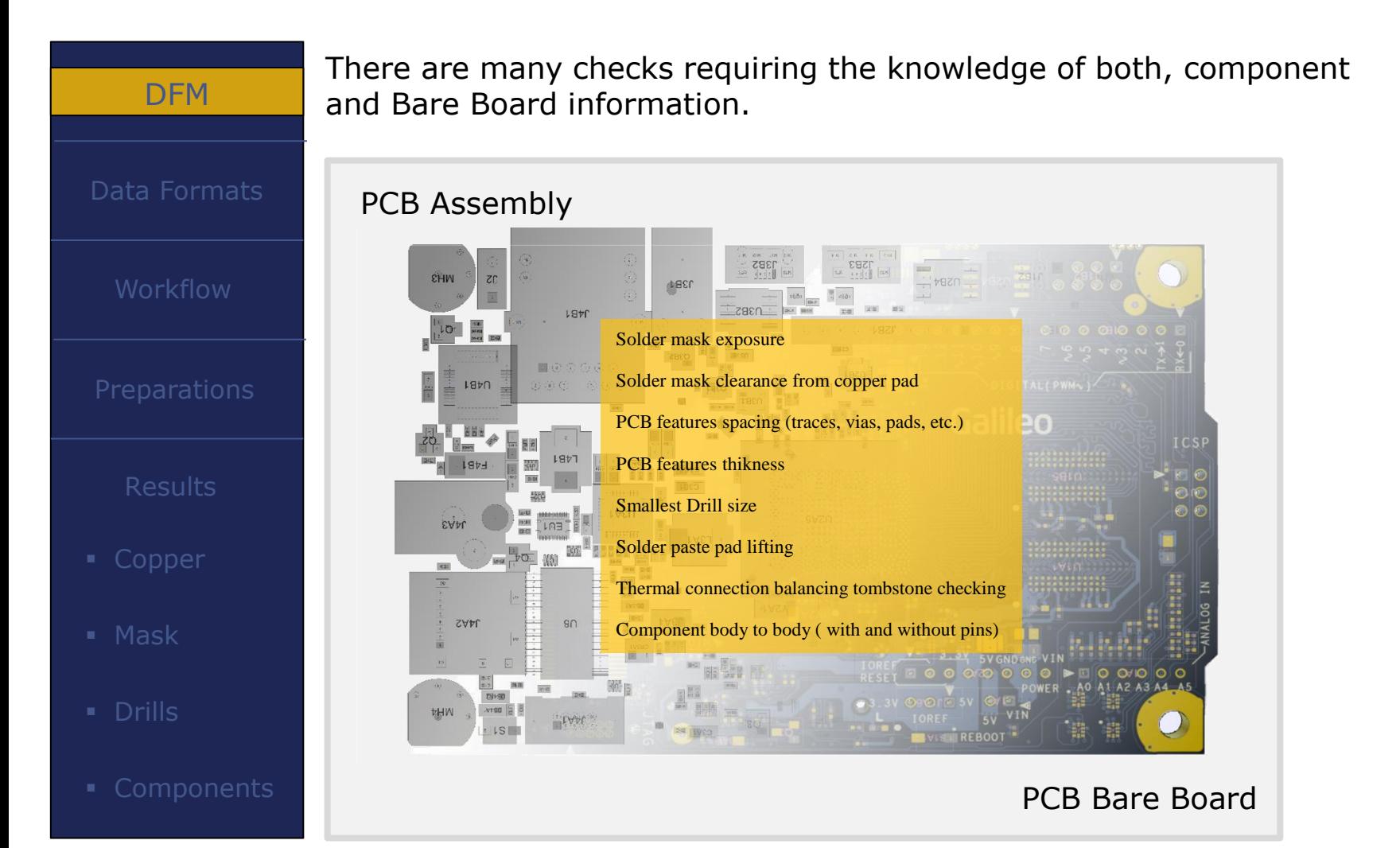

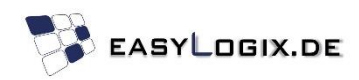

#### **DFM – Data Formats**

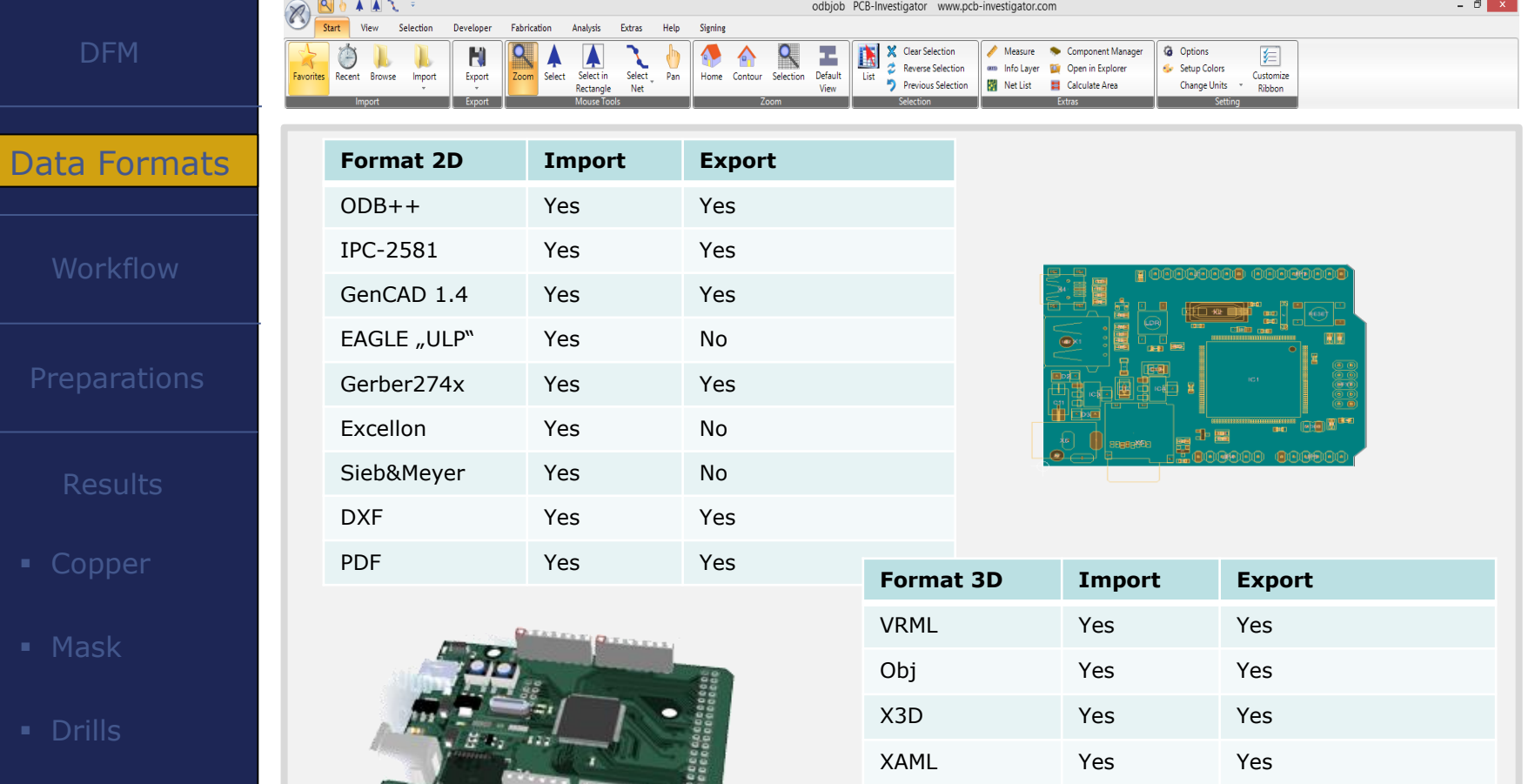

IDF 2.0/3.0 Yes Yes

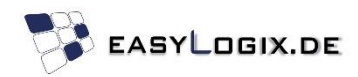

#### **DFM – Workflow**

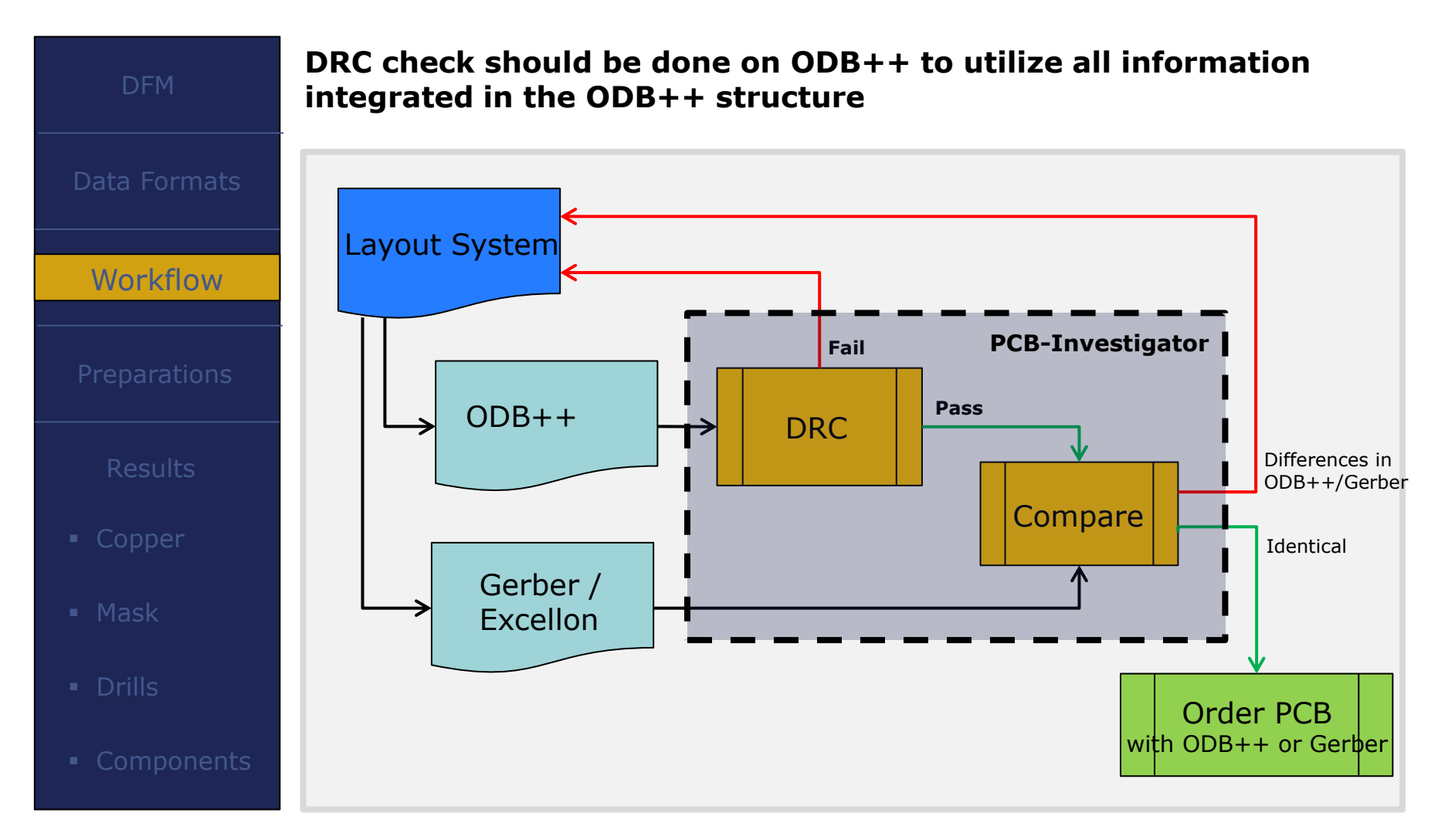

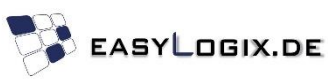

#### **Is data preparation necessary?** In case your ECAD System Library does not add the proper attributes to the design, it is possible to add the missing attributes with a small script to prepare your PCB-Data. **Workflow** Information / Preconditions × **Preparations** Preconditions for using the DRC Bare Board Analysis of PCBI: - All signal layers must be positive - The stack-up definition must be correct (e.g. type and order of layers) - The 'Oversize' on the solder mask layers must already be generated Copper - All soldered copper pads must have the '.smd' attribute - All testpoint copper pads must have the '.test\_point' attribute - All unplated drills must have the attribute '.drill=non\_plated' - All drilled copper pads must have the attribute '.pad\_usage=via'  $-Mask$ - All lines defining a text should have the attribute '.nomenclature' - For the Open/Short Check, a netlist must be available in the data set **OK Components**

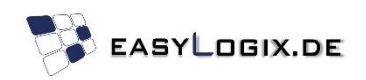

#### **Is data preparation necessary?** Depending of the used library, the Solder Mask Oversize is already applied in the data or must be generated with PCB-Investigator. Workflow $A \quad A \quad I \quad I \quad B$ odbjob - PCB-Investigator / ww Start Signing View Selection Developed Eabrication Analysis Extras Help **Drill Tool Manager** Panel Builder Add Copy Change Job Name Component Heights ÷ **Preparations** ≡≡ **ED** Profile \* Edit **Paste X** Remove Double Flements **Generate Netlist** Polygonize Selection Transfort Matrix  $\times$  Delete **D** Undo Add Text as Surface **Generate Oversize** Change Attributes **ED** Show S and R Laver The Solder Mask  $m$  pcb oversize is used to Laver **T**nfo **Z** Oversize Options make sure, that all  $\Box$  comp\_+\_t... **Component;** Size 75  $\frac{1}{2}$  µm Layer SMT sst Silk\_screen; soldering pads are All active Layers spt Solder\_past Only Selected Objects free of lacquer,  $\boxdot$  smt Obj.: 2490; Copper Activate Layers when taking the Accent  $\blacksquare$  top Obj.: 9428; § tolerances of pwr **Signal; Boar** oľ.  $lyr_1$ **Signal; Boar** manufacturing into  $Iyr_2$ **Signal**; Boar Mask account.  $\Box$ **Signal**; Boar qnd П bottom **Signal; Boar** imb Obj.: 2819; spb Solder\_past  $s$ ssb+1 Silk\_screen; П ssb Silk\_screen; rout **Rout; Board Components**  $comp +$ Component assembly-... **Document**; I

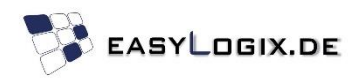

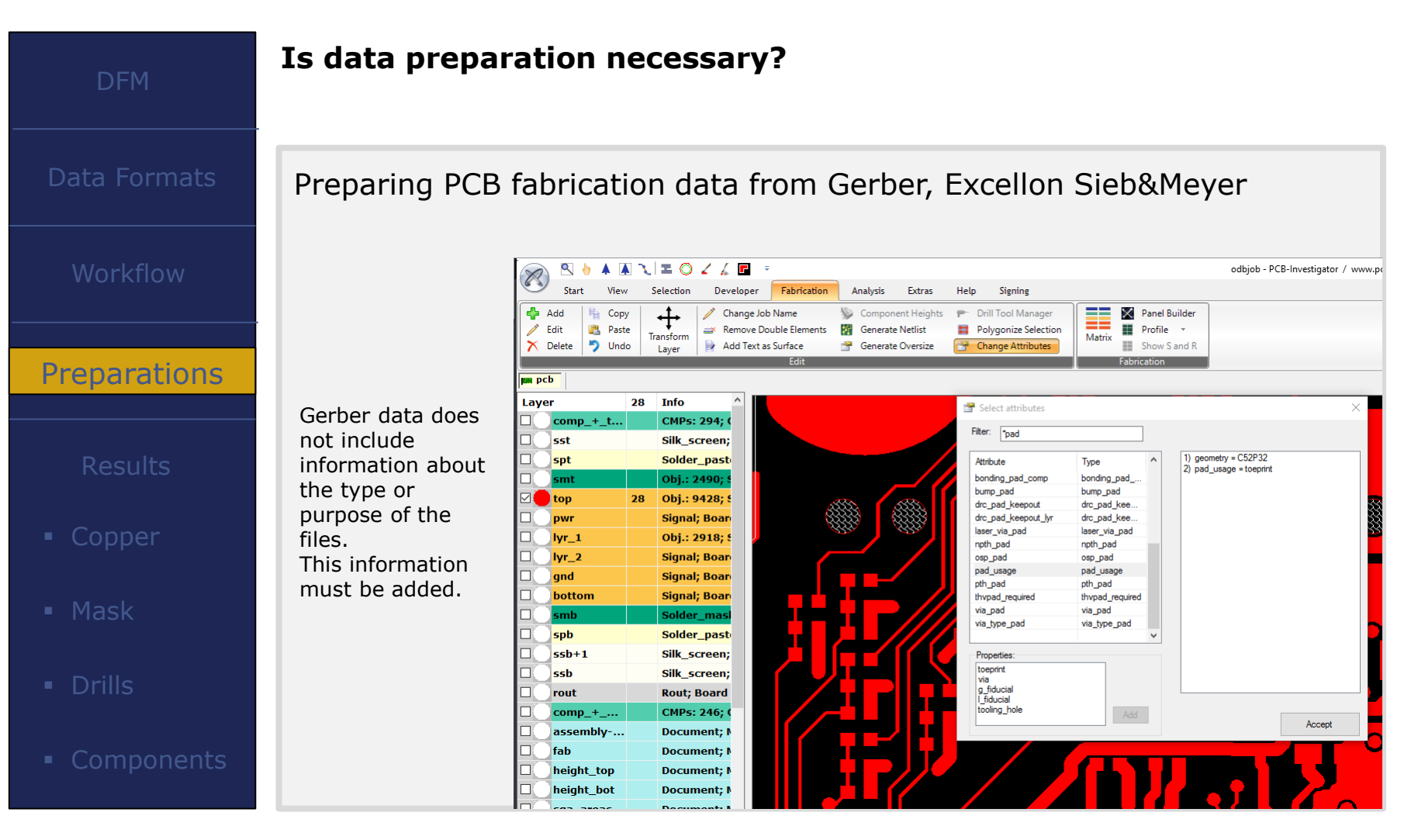

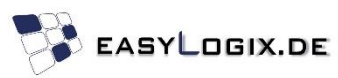

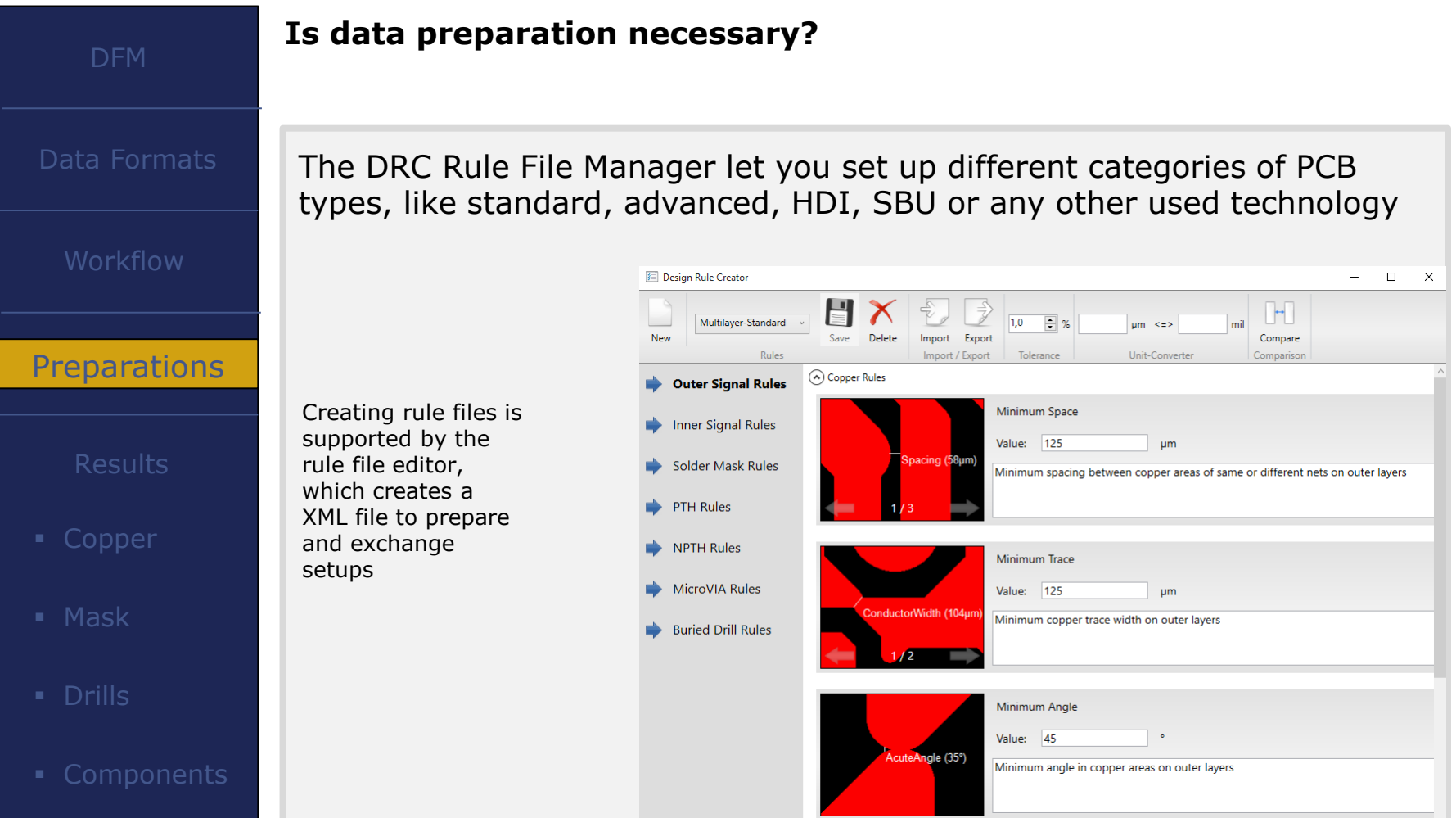

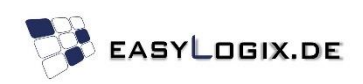

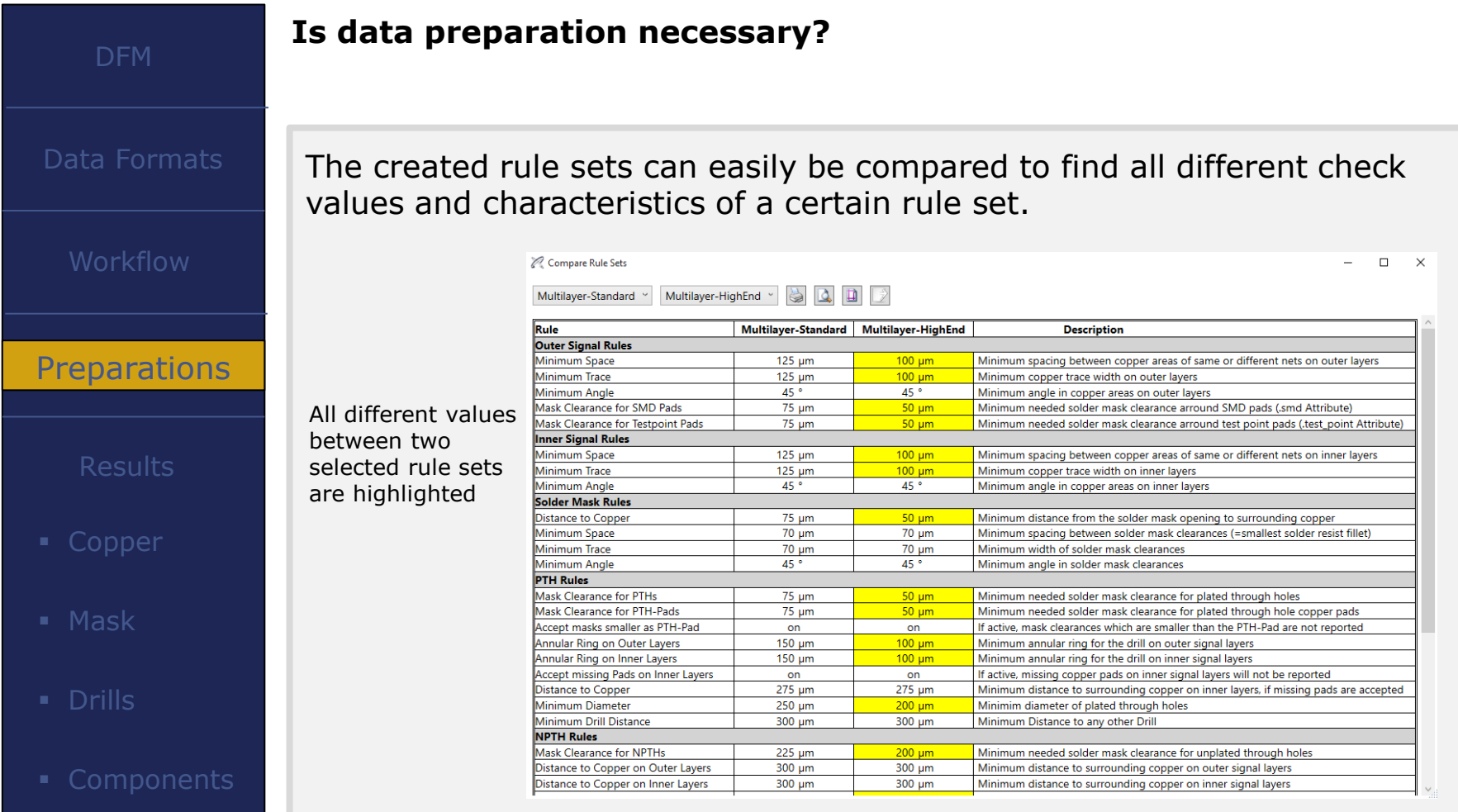

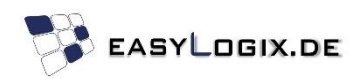

#### **PCB Stack-Up Management**

Data Formats

Workflow

#### **Preparations**

Results

- **Copper**
- Mask
- 

**Components** 

Layer .position .type (Component, Solder\_Mask,Signal,Drill,Rout) .thickness

The stack-up definition can be done in the ECAD system or with PCB-Investigator. A library is used to share stack-ups. The Stack-Up can be imported / exported as XML, ODB++ and IPC2581

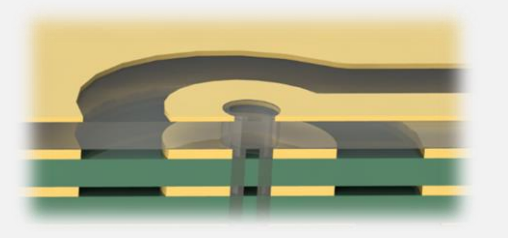

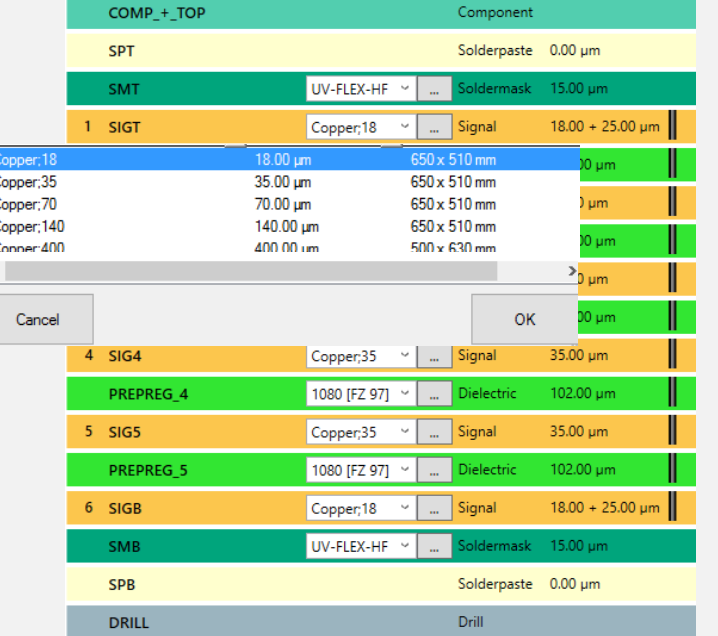

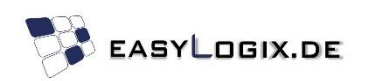

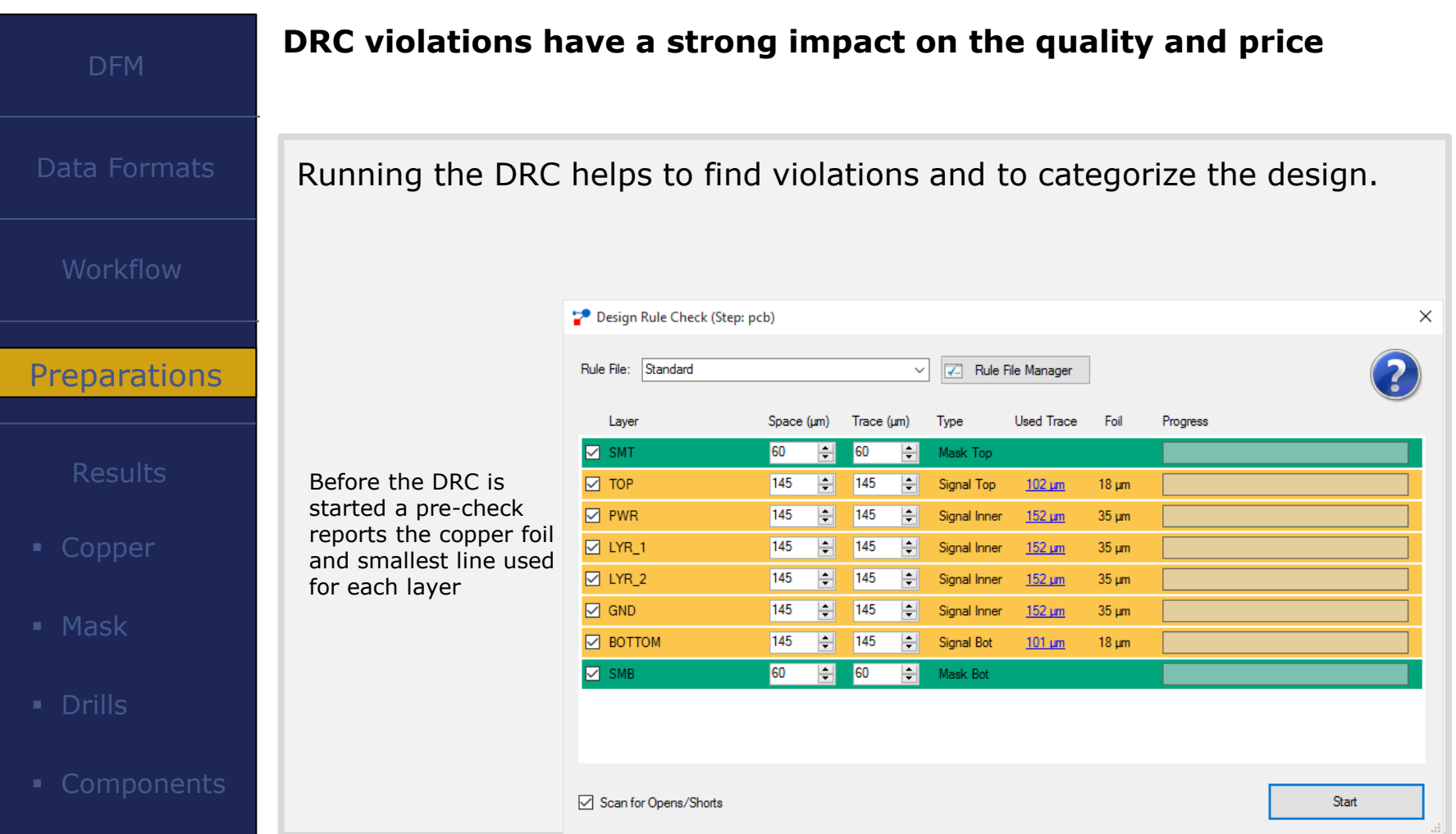

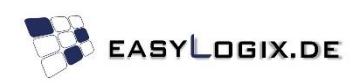

#### **DFM – Results**

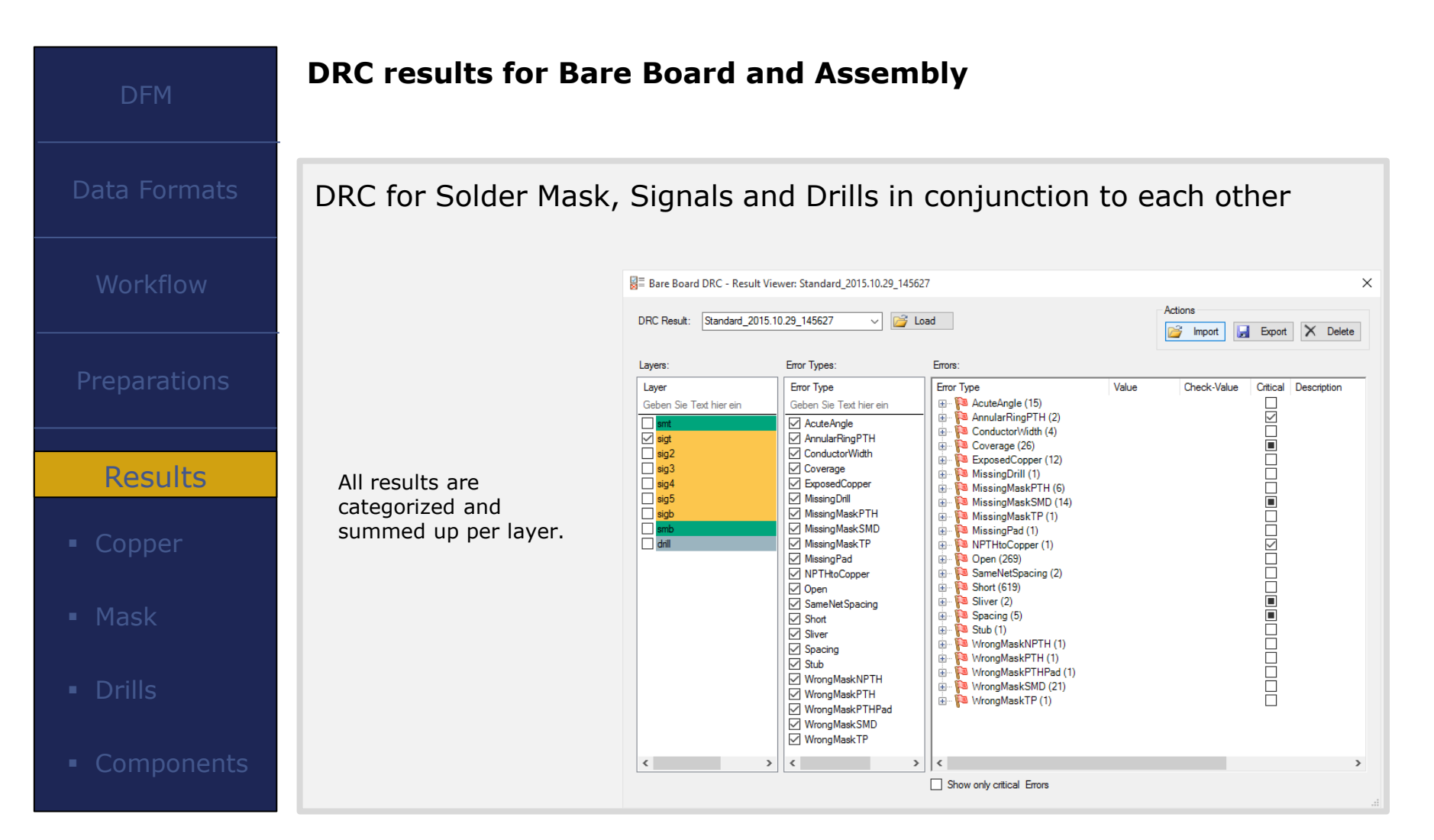

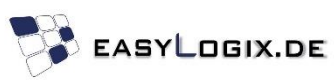

# **DFM – Copper Signal Check**

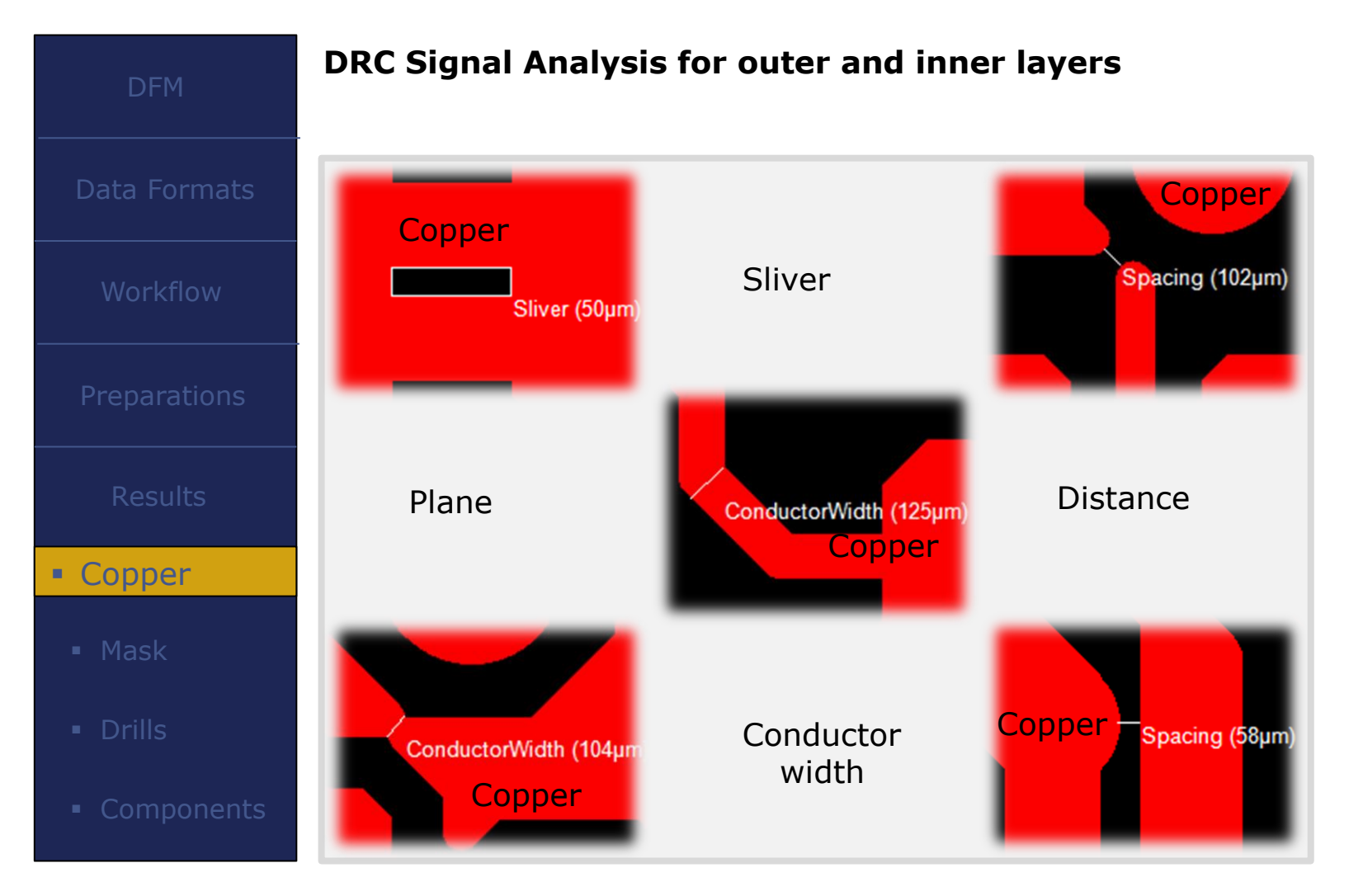

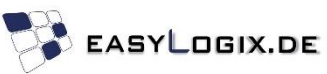

#### **DFM – Solder Mask Check**

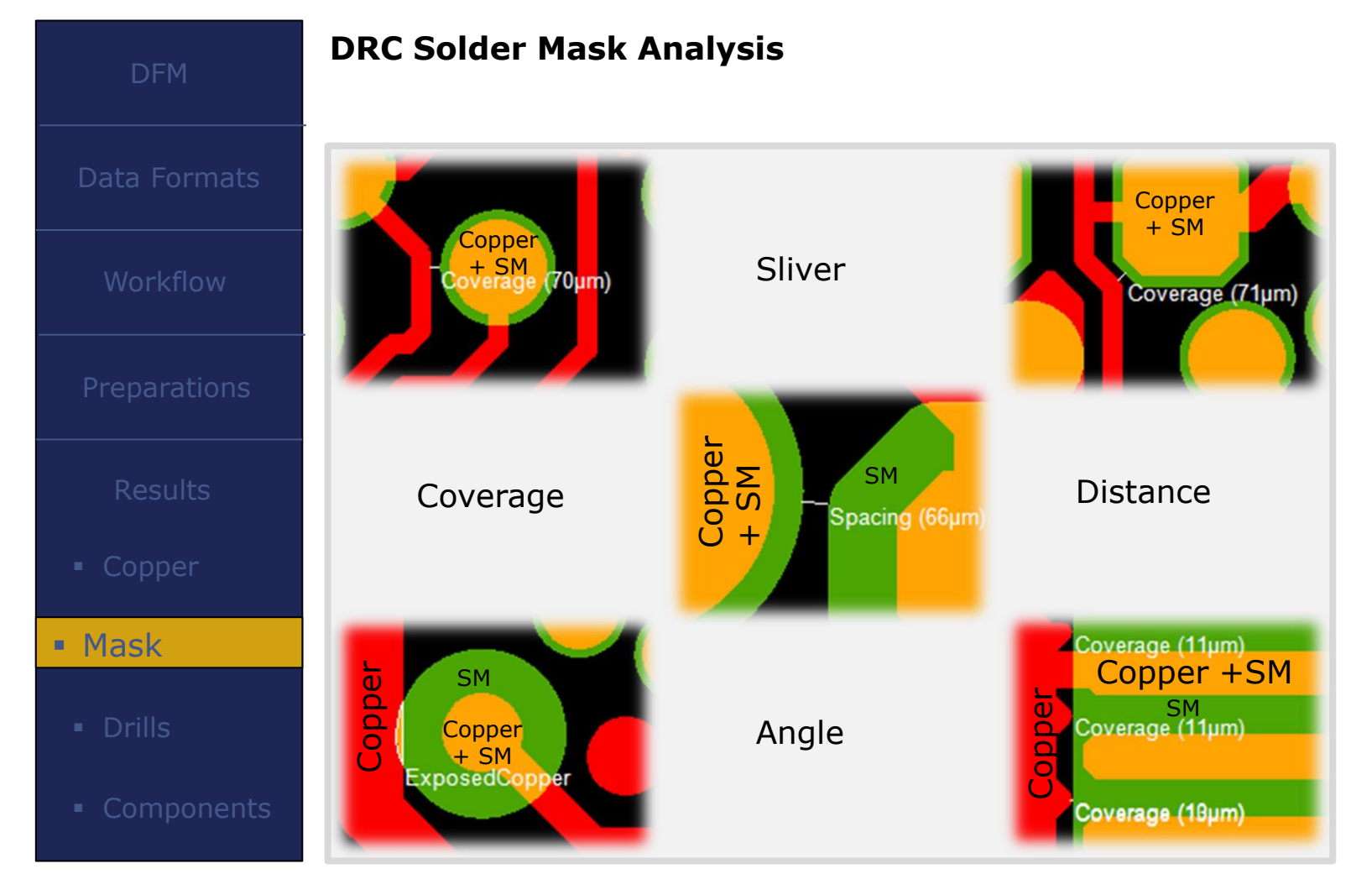

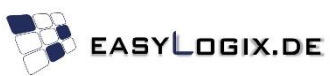

## **DFM – Drill Check**

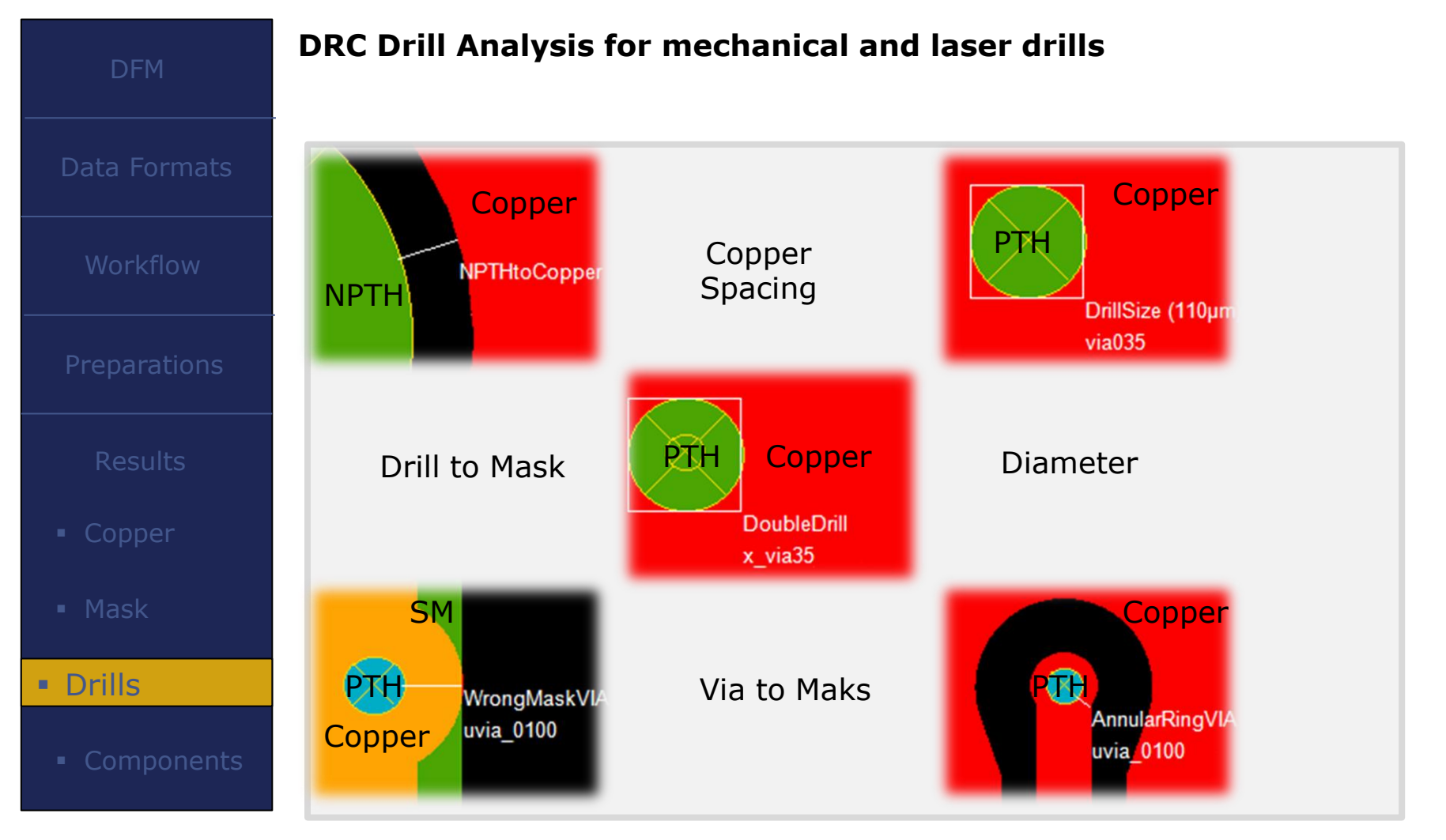

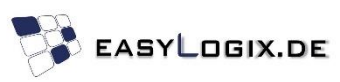

## **DFM – Component Check**

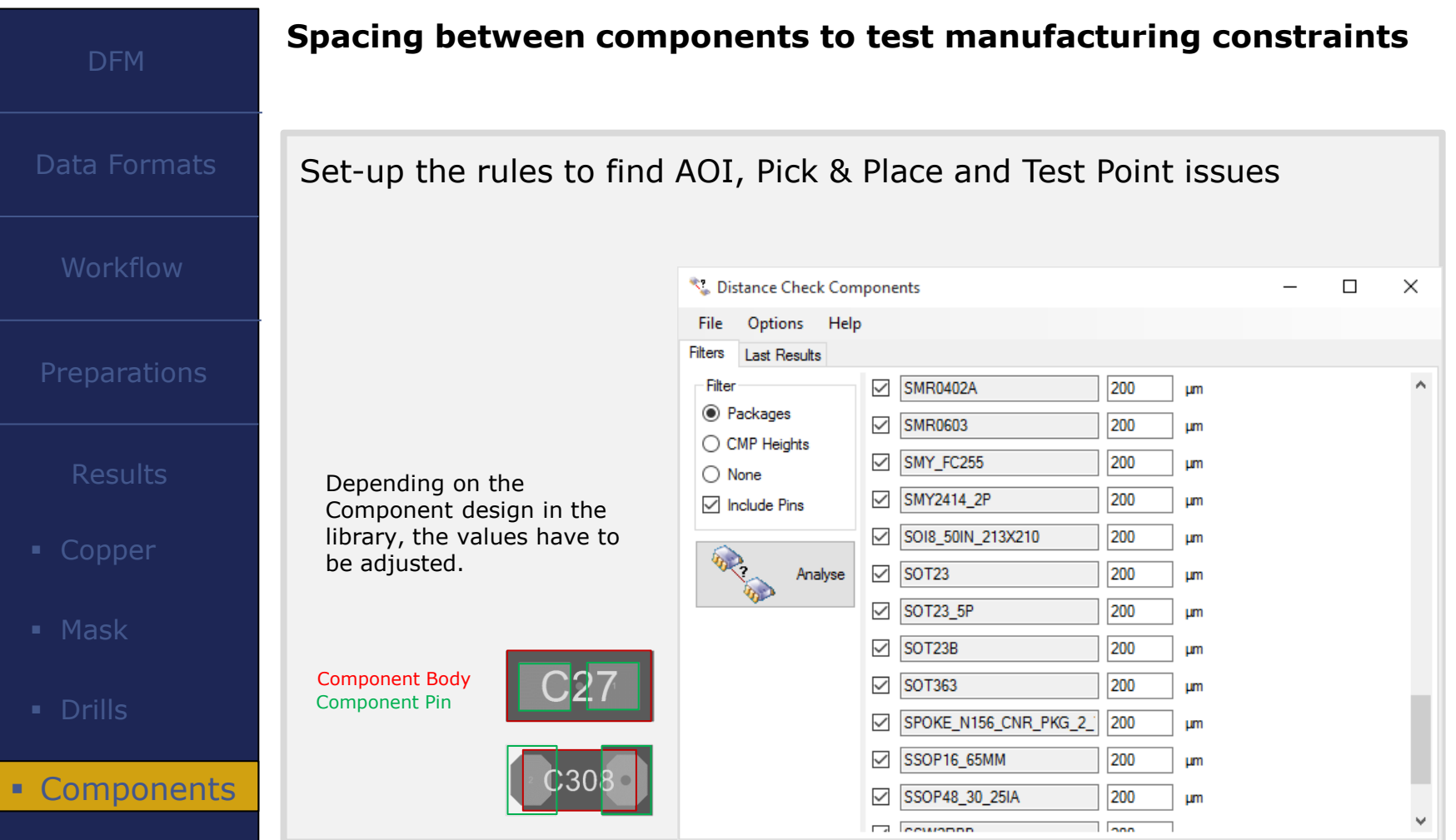

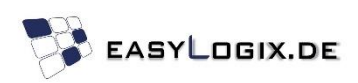

#### **DFM – Component Check**

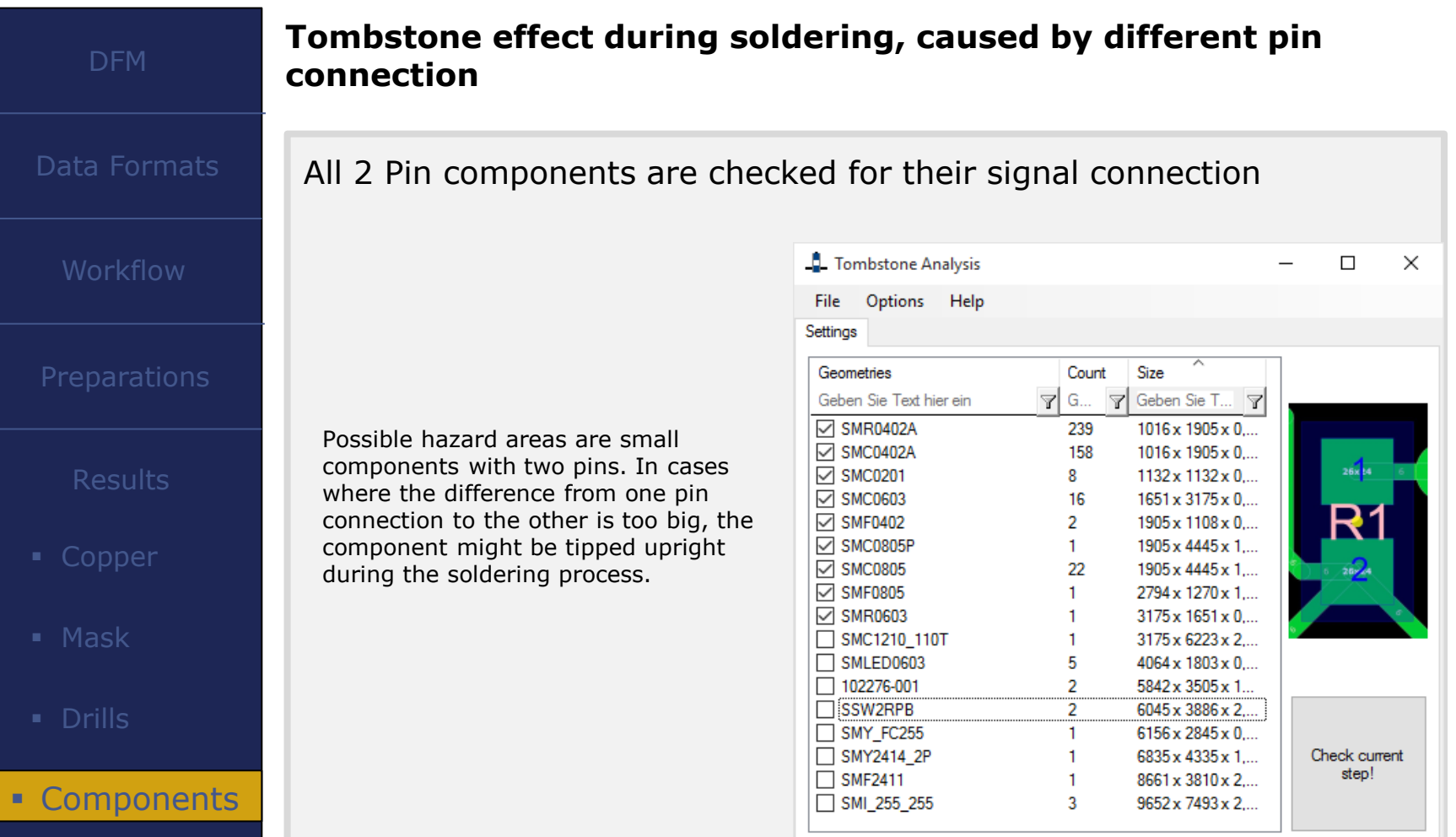

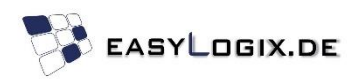

#### **DFM – Component Check**

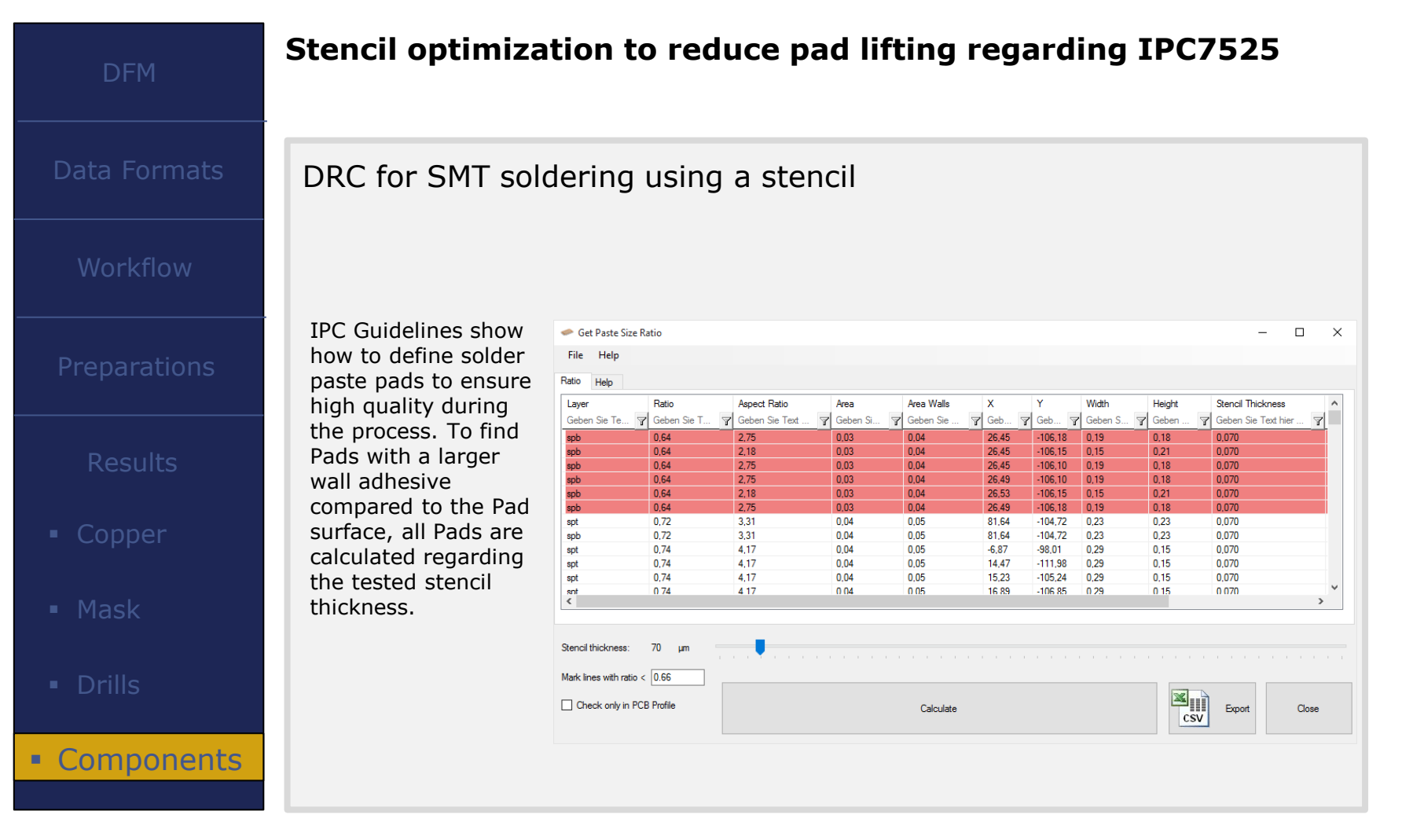

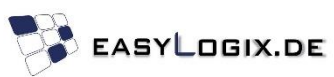

#### **Software Portfolio**

PCB-Investigator [www.pcb-investigator.com](http://www.pcb-investigator.com/)

Native Board Import (3D Interface to CATIA, SiemensNX, SolidWorks, SolidEdge) [www.sts-development.biz](http://www.sts-development.biz/)

**GerberLogix** [www.GerberLogix.com](http://www.gerberlogix.com/)

Online Gerber Viewer [www.Gerber-Viewer.com](http://www.gerber-viewer.com/)

Software Development, CAD Converter, data connection [www.easyLogix.de](http://www.easylogix.de/)

> Get in touch, [info@easylogix.de](mailto:info@easylogix.de) Guenther Schindler Tel. +49 941 604 889 719

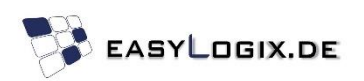